# **ЭХОЛОТ**

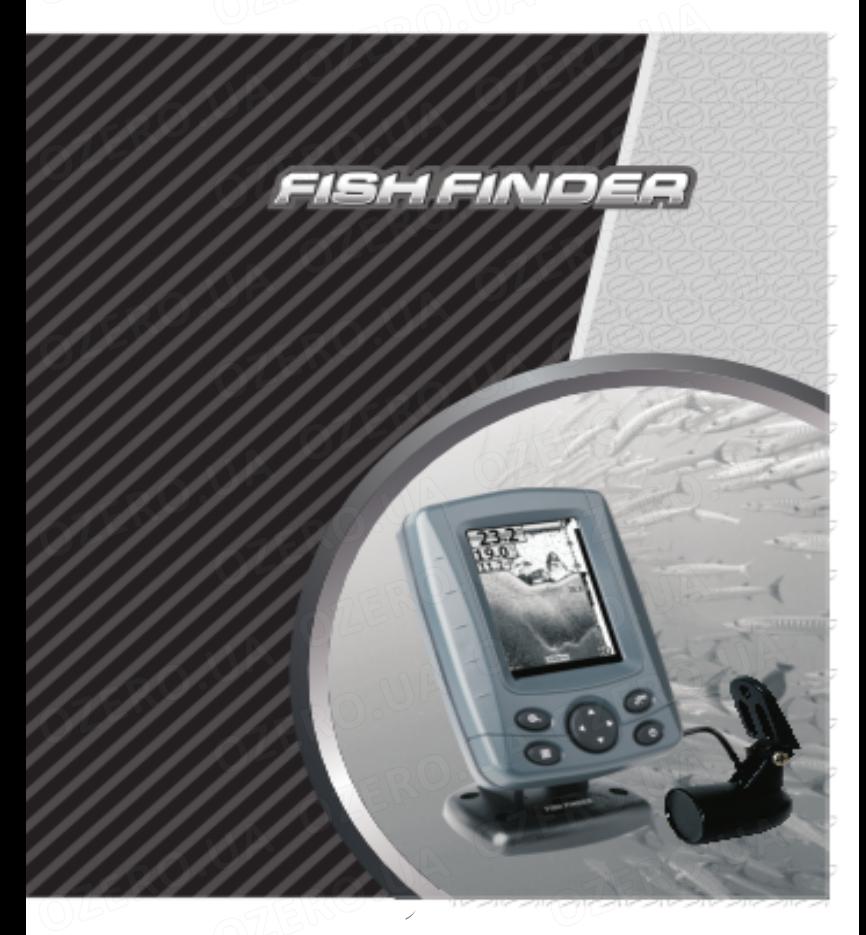

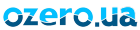

# **Содержание**

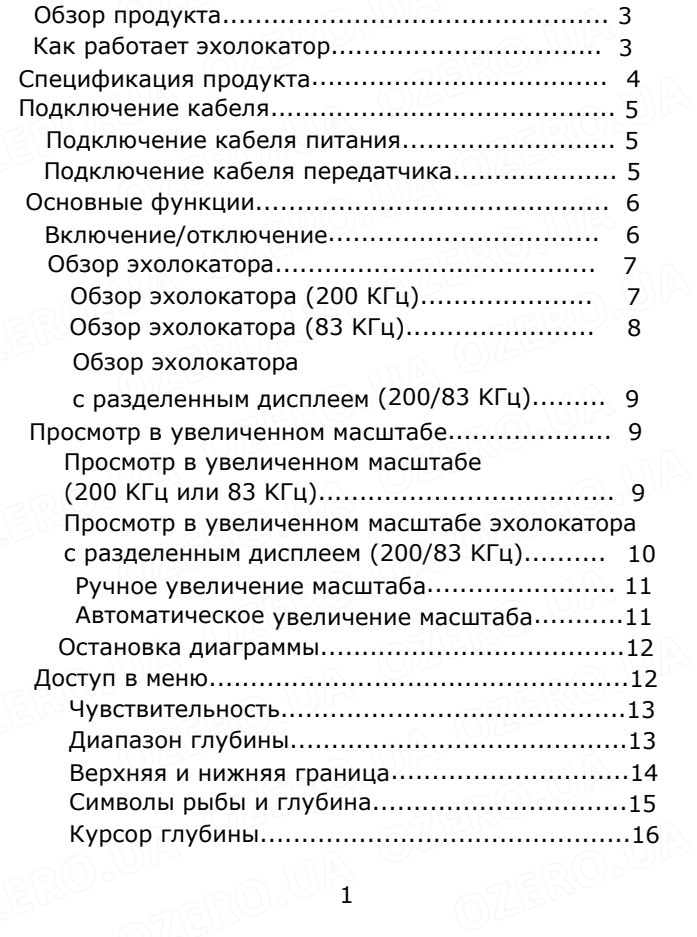

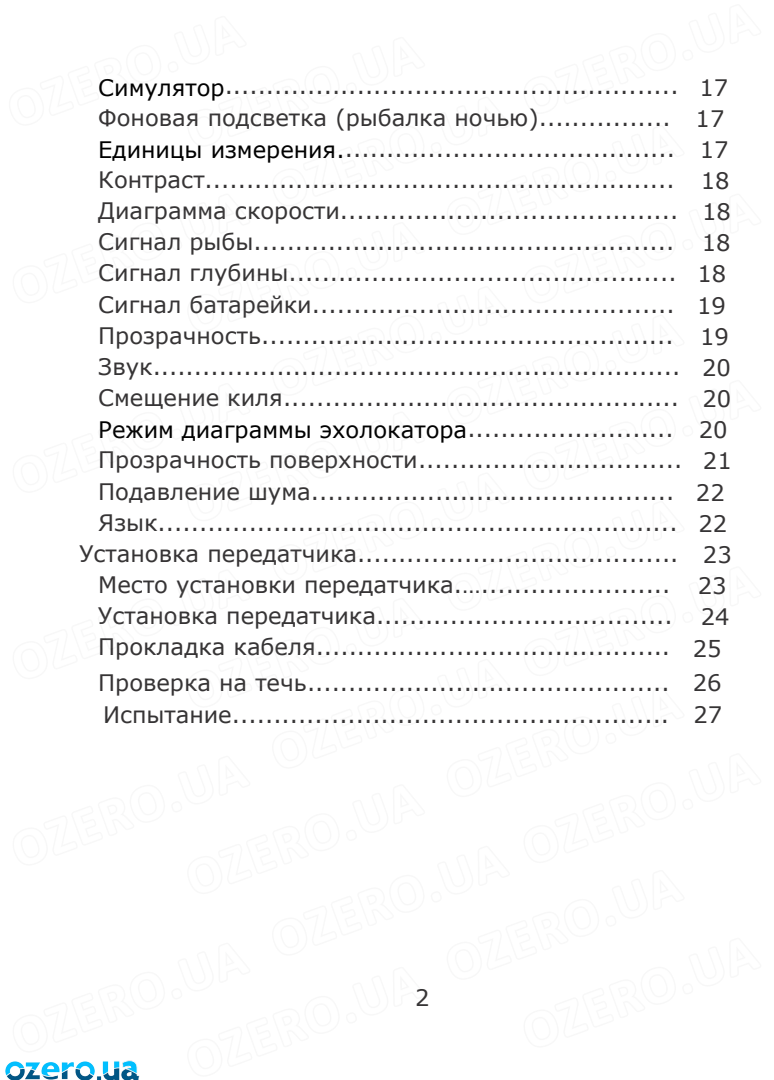

OTLERO.UP, OZERO.UA

# **Обзор продукта**

Этот удивительный продукт разработан специально для рыбаков-любителей и профессионалов, он отслеживает местонахождение рыбы, глубину воды и контур дна. Эхолот может использоваться в океане, реке или озере, он превосходно находит косяки рыб в любой конкретной области. Этот эхолот является идеальным инструментом для привлечения рыбы к вам, поскольку в его разработке использовались удивительные и инновационные технологии!

#### **КАК РАБОТАЕТ ЭХОЛОКАТОР**

Технология эхолокатора основана на звуковых волнах. Система использует эхолокатор для нахождения и определения структуры, контура, состава и глубины дна непосредственно под передатчиком. Передатчик посылает сигнал звуковой волны и определяет расстояние путем измерения времени между передачей звуковой волны и временем отображения звуковой волны от объекта, затем передатчик использует отраженный сигнал для расшифровки места расположения, размера и состава объекта.

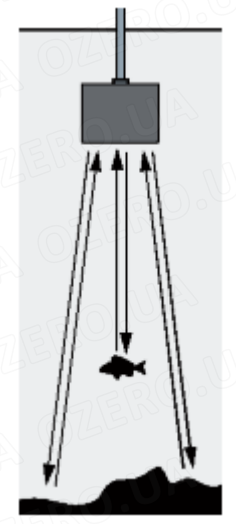

# **Спецификация продукта**

Тип дисплея: 3.5" 16 уровней серого цвета Разрешение: V320xH240 Фоновая подсветка: белая LED Макс. диапазон глубины: 1500 футов (500 м) Мин. диапазон глубины: 2 фута (0.6 м) Частота эхолокатора: 200/83 КГц двойной луч Мощность на входе: 12 В постоянного тока Звуковой сигнал: рыба/мелко/низкий уровень заряда батареи Рабочая температура: -20-70°С Индикатор температуры воды: да Автоматическое регулирование диапазона: да Просмотр дна в увеличенном масштабе: да Настройка смещения киля: да Подавление шума: да Прозрачность поверхности: да

4

# **Подключение кабеля**

## **Подключение кабеля питания**

**1,** Подключите штекер кабеля питания к гнезду на задней части устройства, закрутите крышку вправо, чтобы зафиксировать штекер.

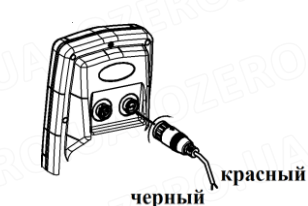

**2.** Подключите ЧЕРНЫЙ провод к минусу (-) клеммы батареи или соответствующего заземления.

**3**. Подключите КРАСНЫЙ провод к плюсу (+) переключаемого источника питания 12 В.

## **Подключение кабеля передатчика**

Подключите штекер кабеля передатчика к гнезду на задней части устройства, закрутите крышку вправо, чтобы зафиксировать штекер.

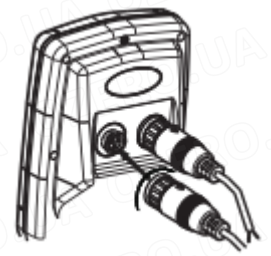

# **Основные функции**

**Клавиша Zoom К л а в и ш а View/Esc**

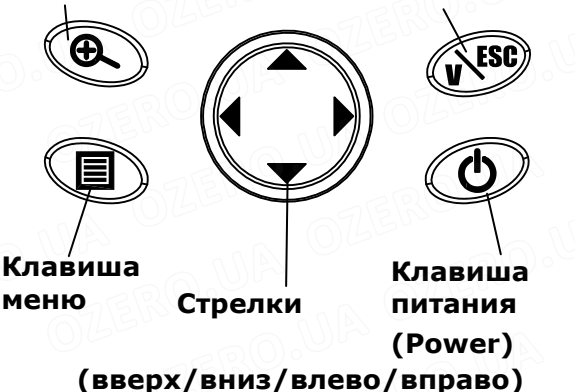

## **Включение/отключение**

Нажмите и отпустите клавишу питания (Power) для включения устройства, в первую очередь отображается загружаемая страница. Через несколько секунд устройство начинает работать.

# $L$ oading......  $3a$ rpy3ka

ozero.ua

Нажмите и удерживайте клавишу питания (Power), пока на экране не появится страница "Отключение питания (Shutdown Page)", отпустите клавишу питания (Power) для отключения устройства.

# Shutdown

**ОТКЛЮЧЕНИЕ ПИТАНИЯ** 6

Функция автоматического отключения питания: дисплей выключается автоматически, когда индикатор глубины непрерывно показывает «---» в течение 5 минут.

## **Обзор эхолокатора**

Когда устройство начинает работать, вы можете нажать клавишу View/Esc для переключения между различными частотами (200 KГц, 83 KГц, 200 КГц/83 КГц).

# **Обзор эхолокатора (200 KГц)**

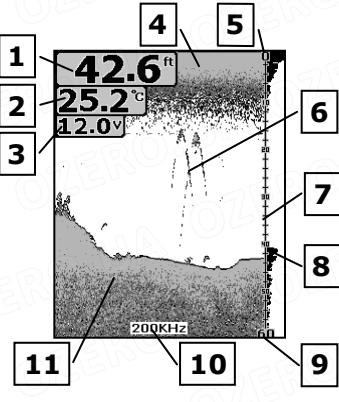

- 1 Показания глубины воды (200 КГц)
- 2 Показания температуры воды
- 3 Показания напряжения батареи
- 4 Поверхностная помеха (200 КГц)
- 5 Верхняя граница
- 6 Косяки рыб (200 КГц)

## Диаграмма глубины График текущего сигнала (200 КГц) Нижняя граница Отметка 200 КГц Контур дна (200 КГц)

## **График текущего сигнала**

Окно графика текущего сигнала всегда обновляется с максимально возможной скоростью для всех эхосигналов до коротких горизонтальных линий на правой дальней стороне дисплея.

## **Обзор эхолокатора (83 КГц)**

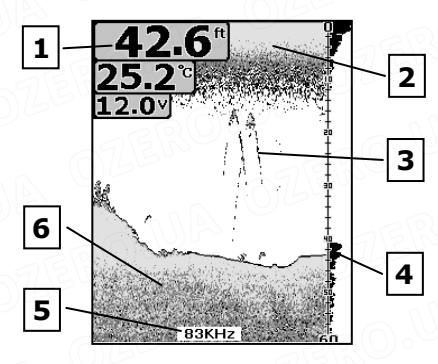

- Показания глубины воды (83 КГц)
- Поверхностные помехи (83 КГц)
- Косяки рыб (83 KГц)
- График текущего сигнала (83 КГц)
- Отметка 83 КГц

ozero.ua

Контур дна (83 КГц)

## **Обзор эхолокатора с разделенным дисплеем**

**(200/83 КГц)**

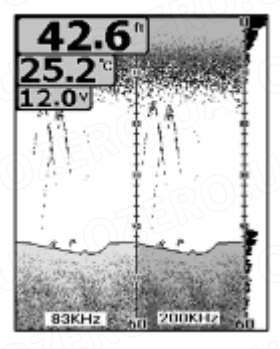

#### **Просмотр в увеличенном масштабе**

Когда устройство начинает работать, вы можете нажать клавишу Zoom для увеличения вручную сигнала дна на главном экране (2x). Нажмите эту клавишу еще раз, экран возвратится в обычный режим работы.

#### **Просмотр в увеличенном масштабе (200 КГц или 83 КГц)**

При просмотре в увеличенном масштабе 200 КГц или 83 КГц дисплей разделяется, чтобы показать полный диапазон изображения справа и увеличенный диапазон изображения слева. Полный диапазон изображения справа также имеет окно предварительного просмотра с увеличением, которое показывает, какая часть полного диапазона изображения увеличена слева; окно предварительного просмотра с увеличением показывает дно в полном диапазоне.

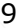

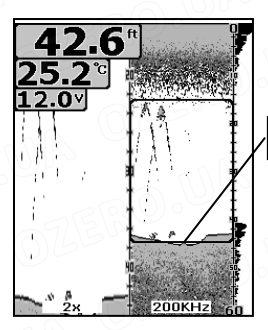

**Окно предварительного просмотра с увеличением**

Просмотр в увеличенном масштабе (200 КГц)

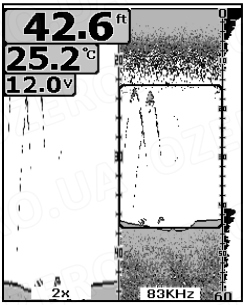

Просмотр в увеличенном масштабе (83 КГц) **Просмотр в увеличенном масштабе эхолокатора с разделенным дисплеем (200 КГц/83 КГц)**

ozero.ua

При просмотре в увеличенном масштабе 200 КГц/83 КГц дисплей разделен, чтобы показать увеличенное изображение 200 КГц справа и увеличенное изображение 83 КГц слева. Полный диапазон изображения и окно предварительного просмотра с увеличением не отображаются на дисплее.

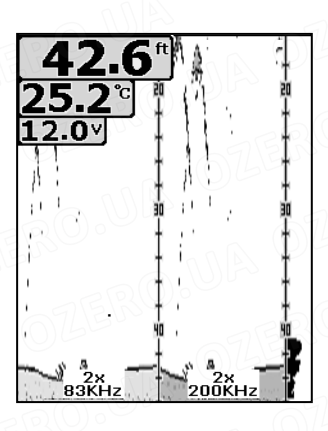

Просмотр в увеличенном масштабе эхолокатора с

## разделенным дисплеем (200/83 КГц) **РУЧНОЕ УВЕЛИЧЕНИЕ МАСШТАБА**

Когда «Диапазон глубины» установлен вручную, нажатие Клавиши Zoom может увеличить сигнал на главном экране. При нажатии Клавиши Вниз или Вверх можно вручную отрегулировать изменения в окне предварительного просмотра с увеличением сверху или снизу.

## **АВТОМАТИЧЕСКОЕ УВЕЛИЧЕНИЕ МАСШТАБА**

Когда «Диапазон глубины» установлен на «Auto», нажмите Клавишу Zoom , окно предварительного просмотра с увеличением будет автоматически отрегулировано, чтобы область выше и ниже дна просматривалась на дисплее. В это время вы не можете вручную отрегулировать окно предварительного просмотра с увеличением.

11

.

## **ОСТАНОВКА ДИАГРАММЫ**

Когда устройство начинает работать, вы можете нажать клавишу питания (Power), чтобы остановить диаграмму экрана на главном экране, нажмите клавишу питания (Power) снова, диаграмма экрана будет восстановлена.

## **ДОСТУП В МЕНЮ**

Клавиша меню используется для доступа в систему меню. Когда вы нажимаете клавишу меню Menu Key один раз, система меню сразу же появляется на экране.

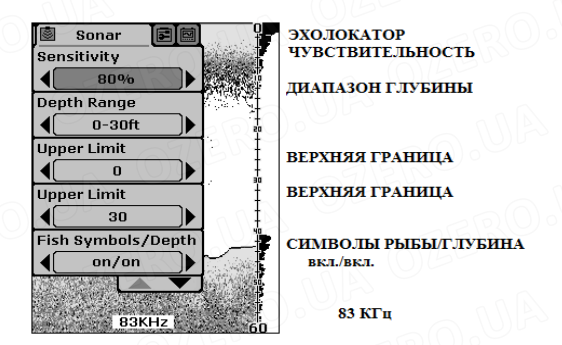

Система меню имеет 3 вкладки: «Эхолокатор», «Установка» и «Вперед». Можете нажать клавишу меню Menu Key для переключения между различными вкладками меню.

12

В каждой вкладке меню используйте клавишу вниз или вверх для выбора определенного раздела меню и левую или правую клавишу для изменения настройки меню, затем нажмите клавишу View/Esc для возврата вверх и закрытия системы меню.

#### **Чувствительность**

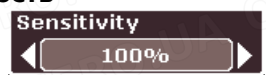

Настройки: "Auto", «1%» до "100%". Чувствительность контролирует способность устройства притягивать эхосигналы. Если вы хотите увидеть больше деталей, попробуйте немного увеличить чувствительность однократным нажатием. Возможны ситуации, когда на экране появляется слишком много помех. Снижение чувствительности может уменьшить помехи и показать самые сильные эхо-сигналы рыбы, если рыба присутствует. Изменяя настройку чувствительности, вы можете увидеть разницу на диаграмме во время прокрутки. Нажмите "Auto", чтобы устройство автоматически выбрало чувствительность в зависимости от различных значений глубины воды.

### **Диапазон глубины**

ozero.ua

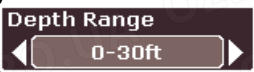

Настройки:"Auto", "0-9 футов" до "0-1500 футов" ("0-3 м" до "0-500 м").

13

Выберите "Auto", чтобы устройство автоматически выбирало диапазон глубины; сигнал дна автоматически помещается в нижнюю половину экрана. Выберите значение глубины и зафиксируйте диапазон глубины на определенной настройке.

#### **Примечание:**

ozero ua

В ручном режиме, если глубина больше заданной настройки диапазона глубины, дно не будет видно на экране. Вы можете выбрать "Auto", чтобы вернуться в автоматический режим работы.

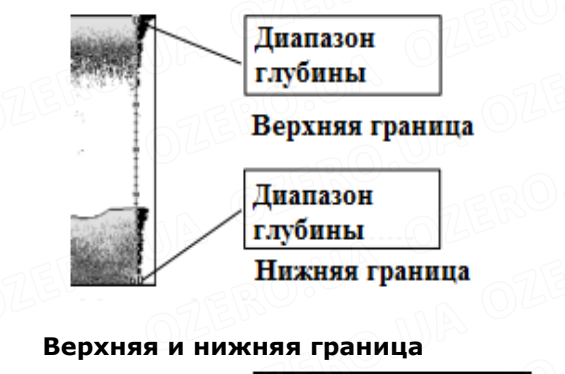

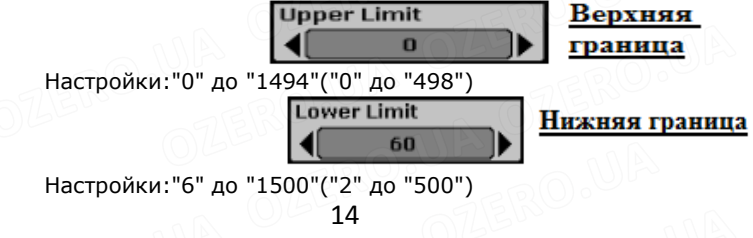

Изменение верхней и нижней границы даст вам возможность гораздо большего контроля над диапазоном глубины. Эта функция позволяет "приблизить и увеличить" экран в почти неограниченных комбинациях.

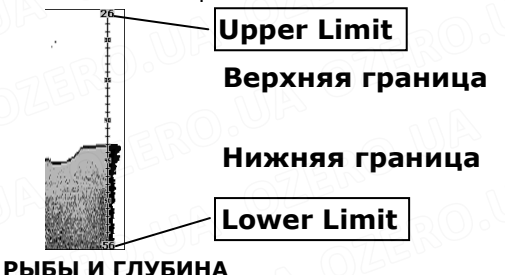

**СИМВОЛЫ РЫБЫ И ГЛУБИНА**

Fish Symbols/Depth on/on

СИМВОЛЫ РЫБЫ/ГЛУБИНА вкл./вкл.

Настройки: "On/On" (вкл./вкл.), "On/Off" (вкл./выкл.), "Off/Off" (выкл./выкл.). Эта функция определяет цели, такие как рыба, которые отвечают определенным условиям. Микрокомпьютер анализирует все эхо-сигналы и устраняет поверхностные помехи, термоклины и другие нежелательные сигналы. В большинстве случаев остальные цели - это рыба. Эта функция отображает символы рыбы на экране на месте фактических эхо-сигналов рыбы. Есть несколько размеров символов рыбы. Они используются для обозначения относительного размера между целями.

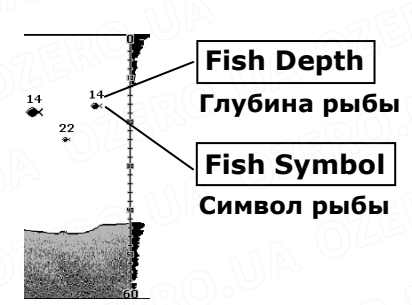

#### **Примечание:**

Микрокомпьютер эхолокатора очень умный, но его можно обмануть. Он не может делать различия между рыбой и другими подвешенными объектами, такими как крючковые снасти, черепахи, поплавки, воздушные пузырьки и т.д.

## **Курсор глубины**

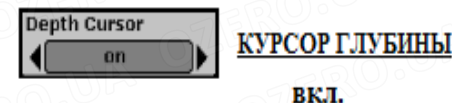

Настройки: "On" (вкл.), "Off" (выкл.) Курсор глубины состоит из горизонтальной линии с цифровым индикатором глубины с правой стороны.

Цифры внутри индикатора показывают глубину курсора. Вы можете перемещать курсор в любое место на экране, что позволяет точно определить глубину цели.

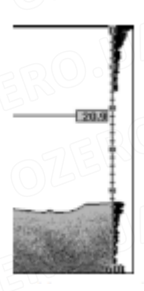

## ozero ua

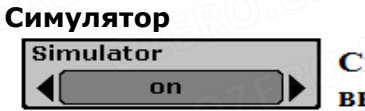

Симулятор вкл.

Настройки: "On"-вкл.,"Off"-выкл.

Симулятор представляет собой очень мощный инструмент, который имитирует работу воды. Воспользуйтесь Симулятором, чтобы понять, как работает эхолот, прежде чем спустить вашу лодку на воду. Индикатор Симулятора появится на экране при установке Симулятора в положении "On".

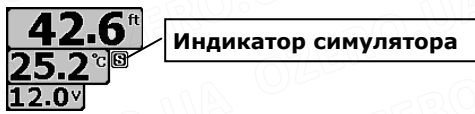

#### **ФОНОВАЯ ПОДСВЕТКА (РЫБАЛКА НОЧЬЮ)**

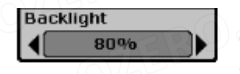

Фоновая

полсветка

Настройки:"Off"-выкл., "10%" to "100%"

Пользователь может включить подсветку или отрегулировать яркость по мере необходимости.

#### **ПРИМЕЧАНИЕ:**

Непрерывный режим работы подсветки значительно уменьшает срок службы батарейки на портативных устройствах.

## **ЕДИНИЦЫ ИЗМЕРЕНИЯ**

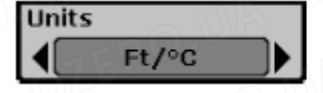

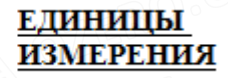

Настройки:"ft/°C", "ft/°F", "m/°C", "m/°F"

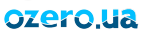

# **Сигнал глубины** СИГНАЛ ГЛУБИНЫ nff  $C$ игнала глубины.  $\sim$  18

Настройки: "Off", "1ft" до "99ft" ("1 М" до "30M"). Звучит сигнал глубины, и индикатор сигнала глубины начинает мигать, когда сигнал дна указывает на глубину, которая меньше, чем настройка

**вся рыба**

**только крупная/средняя рыба**

**только крупная рыба**

Настройки:"Off"

ozero.ua

Выберите «Off», если нет сигнала рыбы, или выберите один из

следующих символов для установки сигнала.

**Сигнал рыбы**

Fish Alarm

off

Настройки:"10%" дo "100%". Диаграмма скорости – это скорость прокрутки эхо-сигналов по экрану.

**Chart Speed** ДИАГРАММА 80% СКОРОСТИ

## **Диаграмма скорости**

Настройки:"10%" до "100%"

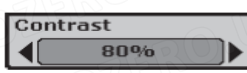

**KOHTPACT** 

СИГНАЛ РЫБЫ

**Контраст**

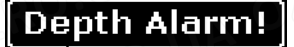

**Индикатор сигнала глубины**

#### **Сигнал батарейки**

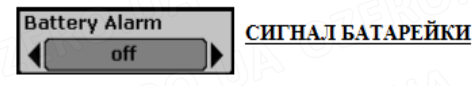

Настройки: "Off", "10.0 В" до "12.0 В"

Звучит сигнал батарейки и мигает показатель заряда батарейки, когда входное напряжение батарейки равно или меньше настройки меню.

 **Напряжение 12.0 В**

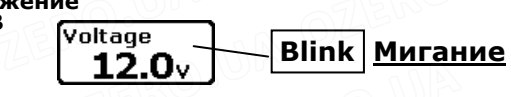

## **Прозрачность**

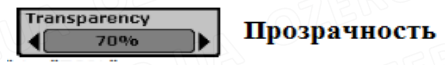

Настройки: «0%» до «70%»

Настройка «Прозрачность» позволяет изменять прозрачность диалоговых окон, чтобы вы могли хорошо видеть через диалоговое окно.

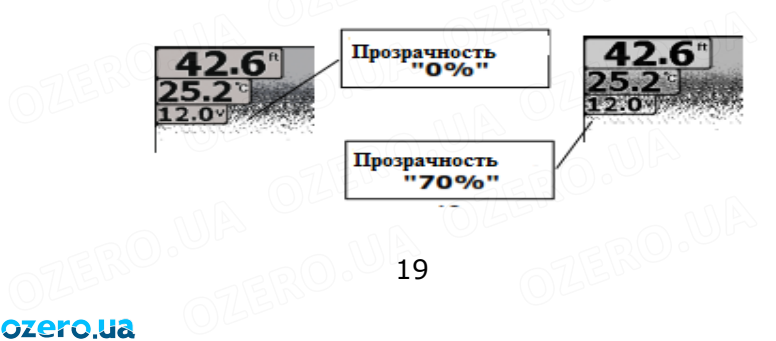

**Звук**

ozero.ua

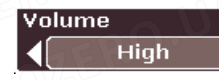

**Звук Высокий**

Настройки звука: "Высокий", "Средний", "Низкий" позволяют регулировать громкость сигнала так, что вы можете выбрать звук, который вы будете хорошо слышать.

## **Смещение киля**

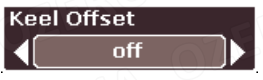

**Смещение киля Выкл.**

Настройки: "Off", "-9ft" до "+ 9ft" ("-3m" до "+ 3m") Смещение киля регулирует цифровые показания глубины для определения глубины от ватерлинии или киля лодки. Введите положительное вертикальное значение от передатчика до ватерлинии, чтобы прочитать значение глубины от ватерлинии. Введите отрицательное вертикальное значение от передатчика до киля, чтобы прочитать значение глубины от киля.

## **Режим диаграммы эхолокатора**

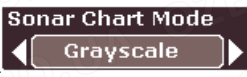

**Режим диаграммы эхолокатора Серая шкала**

Настройки: "Серая шкала", "Черный фон"

Вы можете изменить режим диаграммы эхолокатора в соответствии с вашими предпочтениями просмотра.

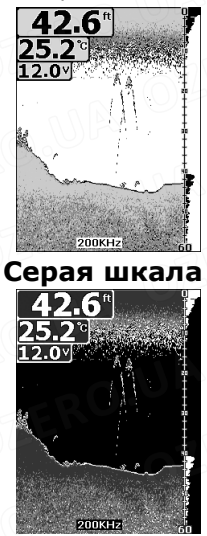

# **Черный фон**

## **Прозрачность поверхности**

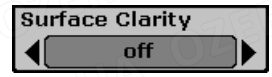

**Прозрачность поверхности Выкл.** Настройки: "Off", "High", "Medium", "Low". Прозрачность поверхности регулирует фильтр, который удаляет шум и помехи поверхности, вызванные водорослями и проникновением воздуха. Чем ниже настройки, тем больше помех поверхности будет отображаться.

21

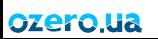

# **Подавление шума**

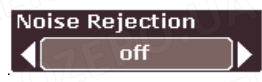

#### **Подавление шума Выкл.**

Настройки: "Off", "High", "Medium", "Low". Система подавления шума встроена в эхолокатор, она постоянно оценивает такие факторы, как скорость лодки, состояние воды и помехи. Эта автоматическая функция дает вам наилучшее возможное изображение на экране.

Если у вас высокий уровень шума, попробуйте использовать настройку "High". Если у вас возникли проблемы с шумом, мы предлагаем вам найти источник помехи и устранить его, а не использовать постоянно устройство с высокой настройкой.

## **Язык**

ozero.ua

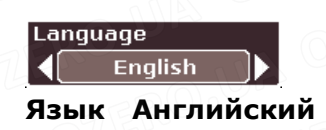

Функция Язык выбирает язык дисплея в меню.

# **Установка передатчика**

Транцевый передатчик предназначен для установки и эксплуатации на большинстве лодок. Для оптимальной работы передатчик должен быть установлен на транце лодки в соответствии с инструкциями по установке. На корпуса из стекловолокна (не полые) и на некоторые алюминиевые корпуса передатчик может быть приклеен к внутренней стороне корпуса, но этот тип установки незначительно уменьшает производительность эхолота.

**Место установки передатчика** Для достижения наилучшей производительности эхолота

передатчик должен быть установлен в месте, где поток воды не насыщается воздухом и не подвержен турбулентности. Попытайтесь установить передатчик как можно ближе к центровой линии лодки.

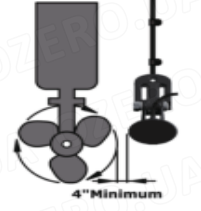

**Минимум 4 дюйма**

#### ozero lla

• На одноприводной лодке установите передатчик с правого борта минимум на 101 мм (4 дюйма) за радиусом гребного винта.

• На двухприводной лодке установите передатчик между приводами, убедившись, что передатчик не установлен прямо перед одним из приводов или гребным винтом.

• На лодке со стационарным мотором установите передатчик как можно дальше от бортового отверстия или правого борта, чтобы турбулентность гребного винта не влияла на работу передатчика.

#### **Установка передатчика**

Нанесите герметик для лодок на резьбы двух саморезов № 10 х 1-1/4" и привинтите кронштейн к корпусу. Не затягивайте винты полностью, пока не установите передатчик, как указано в следующем разделе. Кронштейн предназначен для регулировки угла транца. Чтобы определить правильность угла транца, расположите передатчик в нужном месте. Используя линейку, выровняйте нижнюю сторону передатчика относительно нижней части корпуса. Задняя часть (выходящая кромка) передатчика должна составлять 1 - 3 мм (1/16"- 1/8").

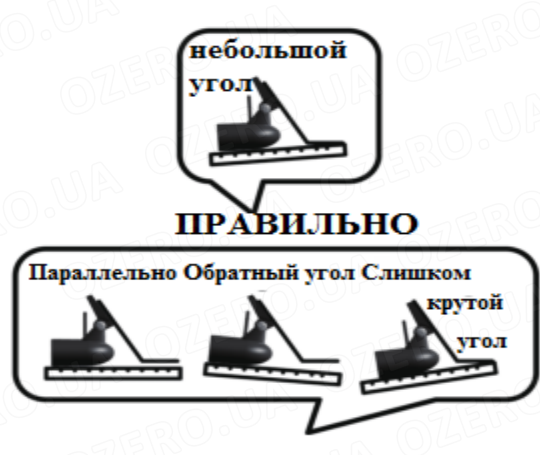

# **НЕПРАВИЛЬНО**

# **Прокладка кабеля**

Проложите кабель передатчика над транцем через палубу или дренажное отверстие для брызг или через новое отверстие, просверленное в транце.

**1.** Если требуется новое отверстие, оно должно быть просверлено намного выше ватерлинии.

**2**. Отметьте нужное место карандашом.

**3**. Проверьте наличие препятствий за нужным местом внутри корпуса.

**4**. Просверлите отверстие в транце с помощью кольцевой пилы 3/4" или 19 мм или сверла.

**5.** Проложите кабель над транцем или через транец. **6.** На наружной стороне корпуса закрепите кабель возле транца с помощью прилагаемых зажимов кабеля. В отмеченных местах используйте сверло 3 мм (1/8"), чтобы просверлить отверстие глубиной 10 мм (3/8").

**7.** Нанесите герметик для лодок на резьбы двух саморезов № 6 х 1/2", возьмите два кабельных зажима и закрепите их на месте.

**8.** Используйте сверло 3 мм или 1/8", чтобы просверлить отверстие глубиной 10 мм (3/8").

**9**. Заполните оставшееся пространство в отверстии герметиком для лодок.

**10**. Нанесите герметик для лодок на два самореза № 6 х 1/2", закрепите кабель при помощи зажимов, установите передатчик на место.

### **Проверка на течь**

ozero.ua

Морские организмы могут быстро

накапливаться на поверхности передатчика.

Если судно остается в соленой воде в течение длительного периода времени, все компоненты передатчика, находящиеся ниже ватерлинии, необходимо окрасить необрастающей краской НА ВОДНОЙ ОСНОВЕ.

• Никогда не используйте краску на основе кетона, так как этот тип краски может повредить пластиковый корпус передатчика.

• Прозрачные краски, необрастающие краски-спреи очень просты в применении, их можно купить в местном магазине лодок.

• Повторно нанесите краску по мере необходимости для предотвращения обрастания.

#### **Испытание**

1. Ознакомьтесь с функцией и эксплуатацией эхолота на холостом ходу.

2. Постепенно увеличивайте скорость лодки и наблюдайте за работой эхолота.

3. Если работа эхолота улучшается при повороте, положение датчиков, вероятно, необходимо отрегулировать, поскольку они находятся в воде, насыщенной кислородом.

4. Переместите передатчик ниже по транцу.

5. Если работа эхолота не улучшается, переместите передатчик ближе к средней линии, убедившись, что все неиспользуемые отверстия под винты заполнены герметиком для лодок.

## **ВАЖНО!!!!**

Эксплуатация эхолота на большой скорости может потребовать более обширной регулировки и испытаний, поскольку необходимо найти лучшее место для установки передатчика. Этот передатчик прошел испытания для работы на скорости до 40 миль в час при его монтаже на транце. Не все конфигурации корпуса лодки дают возможность подобной эксплуатации прибора. Если вы не удовлетворены работой этого эхолота, рекомендуется обратиться за консультацией к профессиональному установщику морской электроники.